## **Браслеты здоровья для диспансерных больных с QR-кодом**

«QR браслет» - информационный силиконовый браслет помощи для лиц страдающих хроническими болезнями, на случай приступа или иной экстренной ситуации. Через указанный QR код (гравировка нанесена на самом браслете) с помощью приложения «**Smart Qostanai»** возможно получить профиль пациента, в котором указывается необходимая информация о возможных причинах его плохого состояния, что поспособствует быстрому определению необходимой медицинской помощи

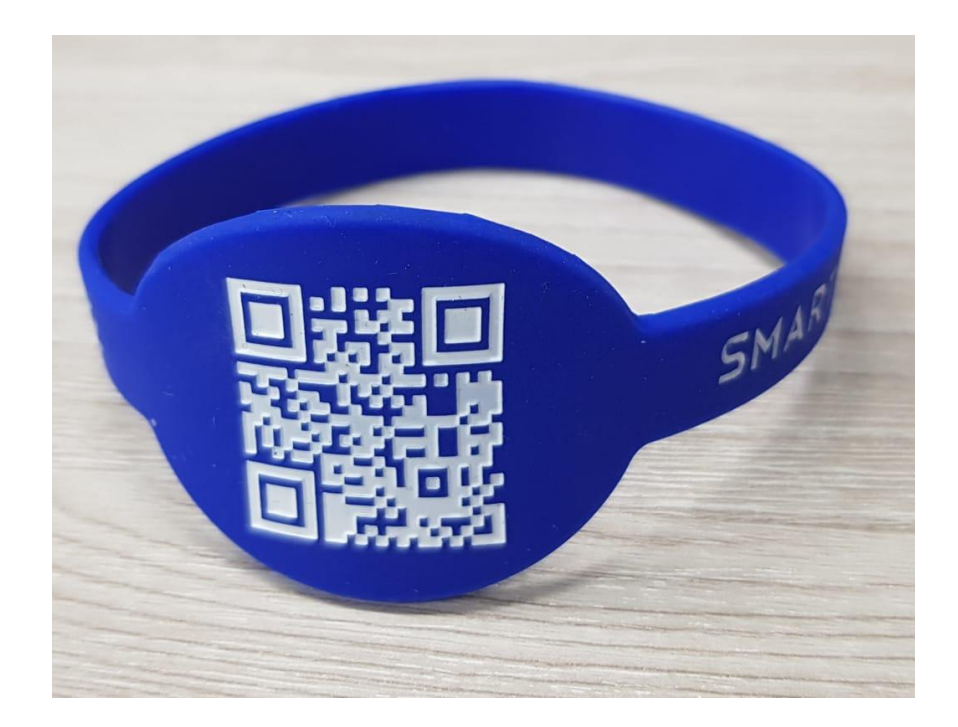

Сервис «QR браслет» реализован в мобильном приложении Smart Qostanai в Пилотном режиме и интегрирован с медицинской информационной системой Дамумед.

Носителями браслета в основном станут пациенты с хронической сердечной недостаточностью, сахарным диабетом, артериальной гипертензией, которые имеют высокий риск потери сознания.

У каждого владельца браслета есть свой личный кабинет, где он может редактировать свою фотографию и телефон доверенных лиц. Человеку, допустим, стало плохо. Приехала "скорая", отсканировала код – сразу же приходит уведомление тем близким, которых он указал в своём кабинете.

Что это даст? Максимально сократит время оказания медицинской помощи. Пациенту немедленно начнут её оказывать. В дальнейшем сможем идентифицировать пациента и передать информацию родным и близким.

## **Интерфейс сервиса в мобильном приложений Smart Qostanai**

- 1. Нужно установить мобильное приложение **Smart Qostanai** в Google Play (*Android*) или App Store (*iOS*).
- 2. Запустить приложение, открыть категорию Здравоохранение и выбрать сервис QR браслет или на главном меню QR-reader, наводить на QR-код нанесенный на браслет.

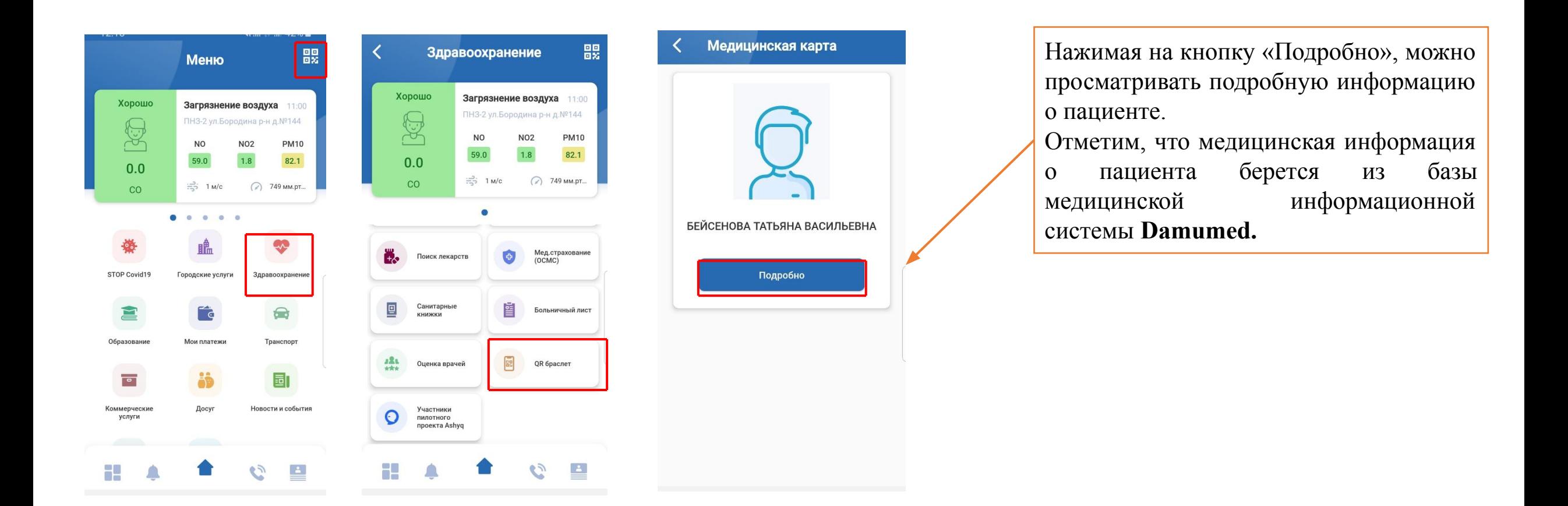

3. Получаете информацию о пациенте и родственникам или доверенным лицам пациента автоматически отправляется уведомление.

**ТАТЬЯНА** 

ДОМ: 16А

дефекты

 $\sim$ 

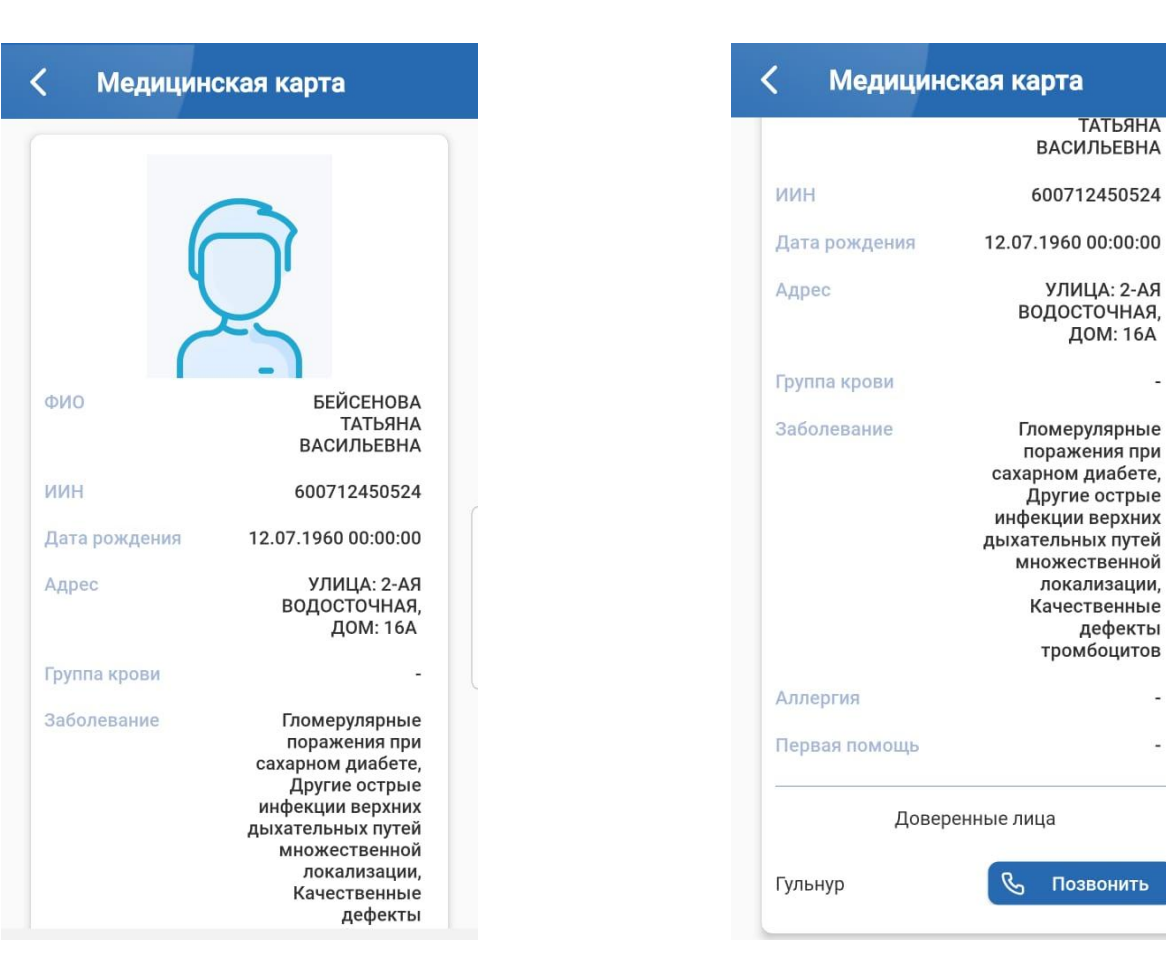

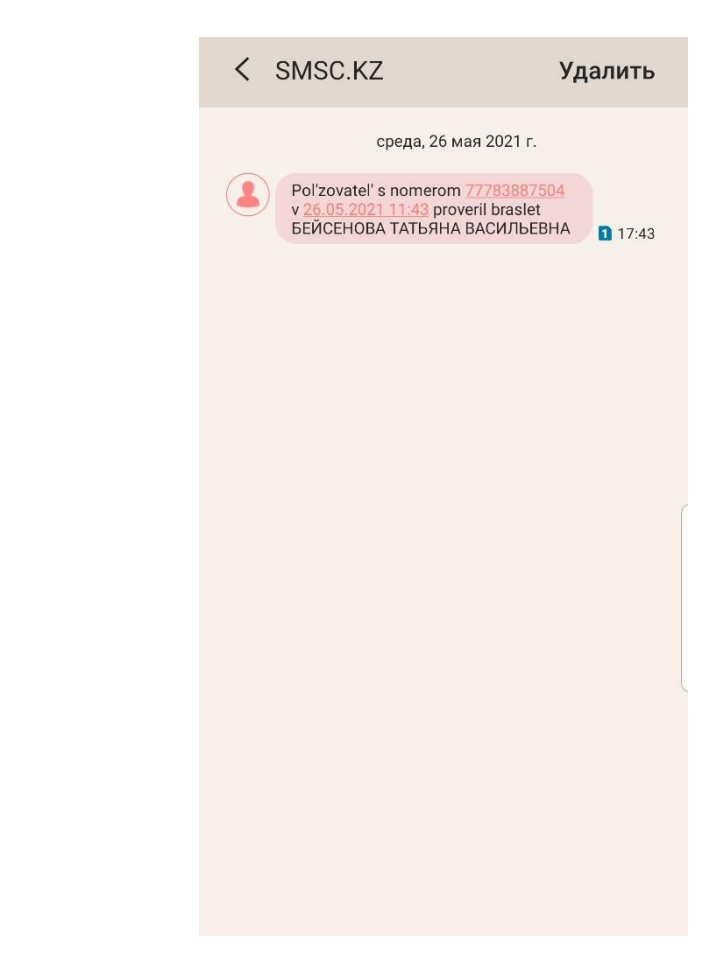

## **Оценка врачей**

А также с помощью мобильного приложения Smart Qostanai можно оценить работу врачей. По отзыву пациентов в приложении будет составляться рейтинг врачей. Жалобы будут оперативно рассматриваться, а пожелания и рекомендации пациентов — работе пациентов медучреждений. Как оставлять отзыв: через сканирование QR-кодов на табличках, расположенных на дверях кабинетов. Ожидая в очереди либо посетив врача, вы достаете телефон, открываете приложение Smart Qostanai, сканируете QR-код, видите данные о враче или врачах, которые принимают в этом кабинете, и выбираете, какому врачу хотите поставить оценку или оставить отзыв. Рейтинг формируется в режиме реального времени. Он предназначен для управления общественного здравоохранения и оценки деятельности медицинского учреждения и его персонала.

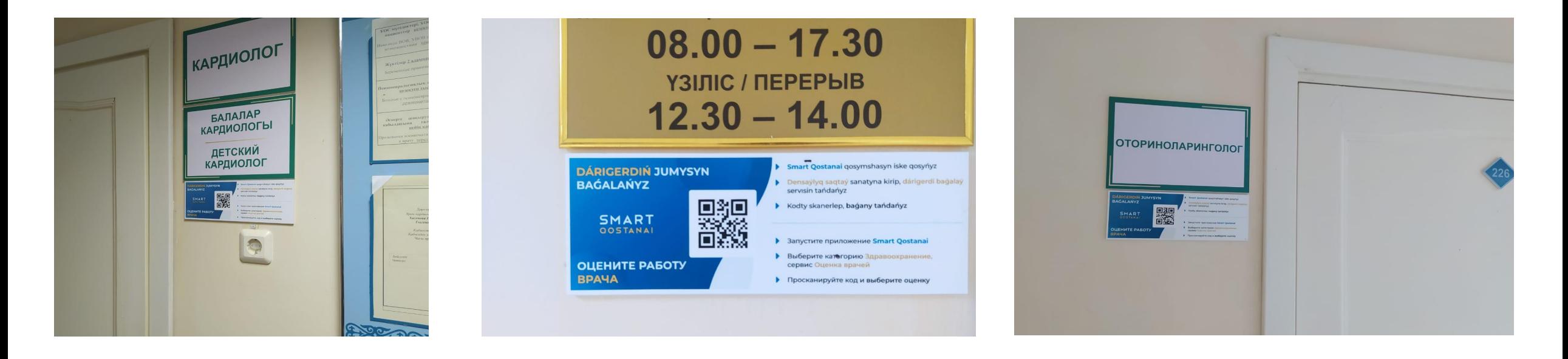

## **Интерфейс сервиса в мобильном приложений Smart Qostanai**

- 1. Нужно установить мобильное приложение **Smart Qostanai** в Google Play (Android) или App Store (iOS).
- 2. Запустить приложение, открыть категорию «Здравоохранение» и выбрать сервис «Оценка врачей» или на главном меню QR-reader, наводить на QR-код нанесенный на табличке.

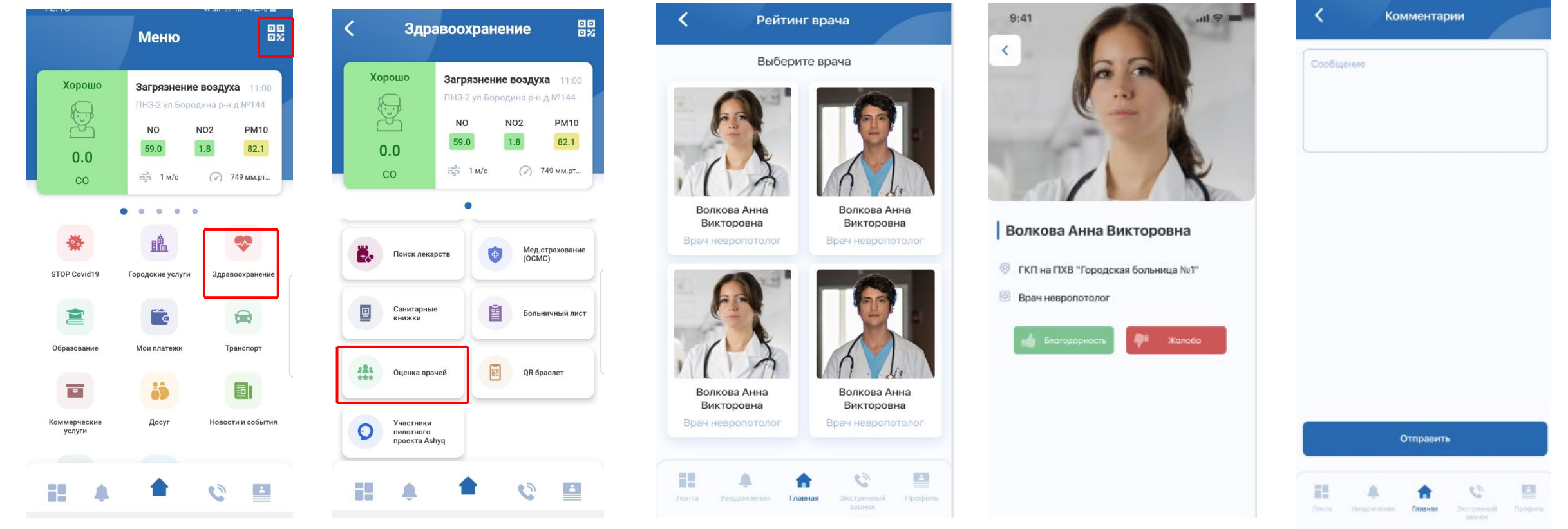